## java 代码实现《黑客帝国》酷炫数字雨效果

作者: Stone

原文链接:https://ld246.com/article/1472700604290

来源网站:[链滴](https://ld246.com/member/Stone)

许可协议:[署名-相同方式共享 4.0 国际 \(CC BY-SA 4.0\)](https://ld246.com/article/1472700604290)

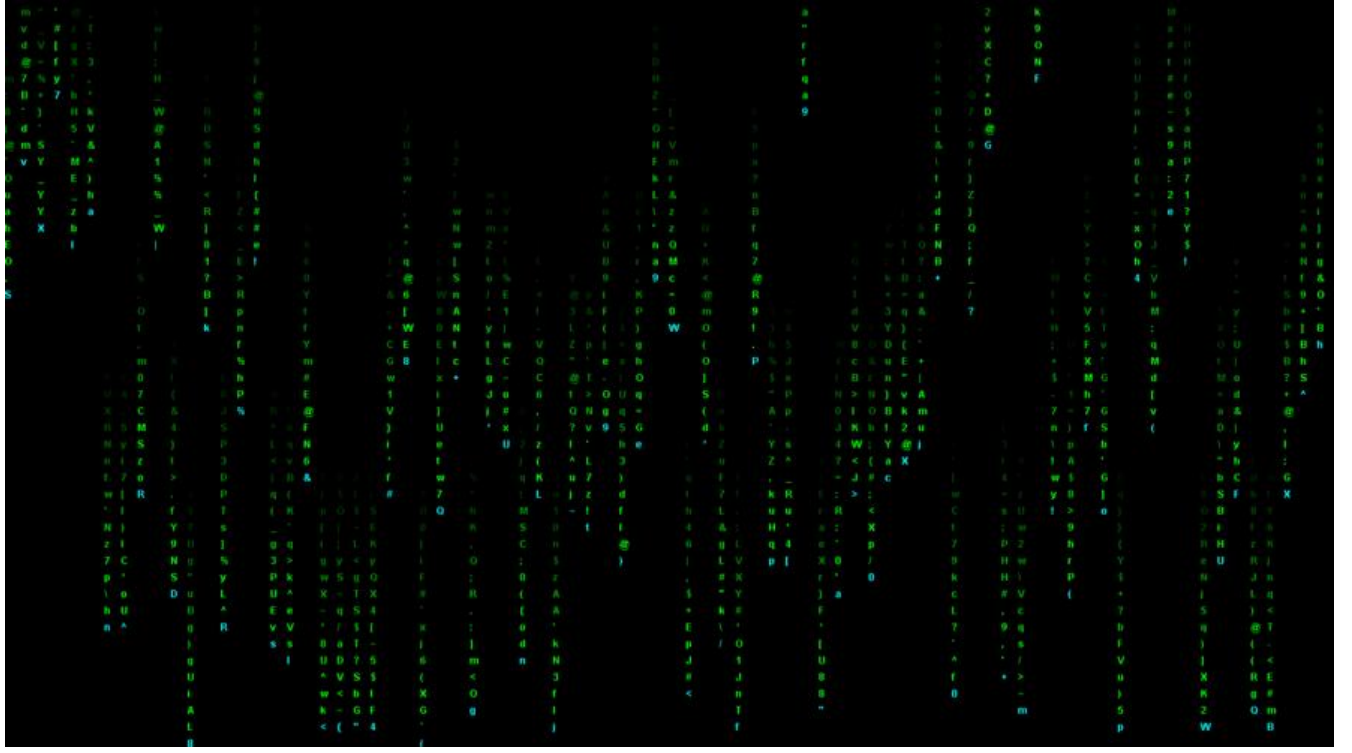

目前的样子还可以美化,期待其他童鞋效果图0.0

## 下边是代码

package cn.com.entity;

import java.awt.BorderLayout; import java.awt.Color; import java.awt.Cursor; import java.awt.Dimension; import java.awt.Font; import java.awt.Graphics; import java.awt.Graphics2D; import java.awt.Image; import java.awt.Point; import java.awt.Toolkit; import java.awt.event.ActionEvent; import java.awt.event.ActionListener; import java.awt.event.KeyAdapter; import java.awt.event.KeyEvent; import java.awt.image.MemoryImageSource; import java.util.Random;

import javax.swing.JDialog; import javax.swing.JPanel; import javax.swing.Timer;

public class Rain extends JDialog implements ActionListener {

private static final long serialVersionUID = 1549334578038217282L;

```
 private Random random = new Random();
   private Dimension screenSize;
   private JPanel graphicsPanel;
   // 行高,列宽
   private final static int gap = 20;
   // 存放雨点顶部的位置信息(marginTop)
   private int[] posArr;
   // 行数
   private int lines;
   // 列数
   private int columns;
   public Rain() {
     initComponents();
   }
   private void initComponents() {
      setLayout(new BorderLayout());
      graphicsPanel = new GraphicsPanel();
      add(graphicsPanel, BorderLayout.CENTER);
      // 设置光标不可见
      Toolkit defaultToolkit = Toolkit.getDefaultToolkit();
      Image image = defaultToolkit.createImage(new MemoryImageSource(0, 0, null, 0, 0));
     Cursor invisibleCursor = defaultToolkit.createCustomCursor(image, new Point(0, 0), "curs
r");
     setCursor(invisibleCursor);
     // ESC键退出
      KeyPressListener keyPressListener = new KeyPressListener();
      this.addKeyListener(keyPressListener);
     // this.setAlwaysOnTop(true);
      // 去标题栏
      this.setUndecorated(true);
      // 全屏
      this.getGraphicsConfiguration().getDevice().setFullScreenWindow(this);
      this.setDefaultCloseOperation(JDialog.DISPOSE_ON_CLOSE);
      setVisible(true);
      screenSize = Toolkit.getDefaultToolkit().getScreenSize();
      lines = screenSize.height / gap;
      columns = screenSize.width / gap;
     posArr = new int[columns + 1]; random = new Random();
     for (int i = 0; i < posArr.length; i +) {
        posArr[i] = random.nextInt(lines);
      }
     // 每秒10帧
     new Timer(100, this).start();
   }
   /**
    * @return 随机字符
```

```
 */
   private char getChr() {
     return (char) (random.nextInt(94) + 33);
   }
   @Override
   public void actionPerformed(ActionEvent e) {
     graphicsPanel.repaint();
  }
   private class GraphicsPanel extends JPanel {
     private static final long serialVersionUID = 3043939524168375053L;
     @Override
     public void paint(Graphics g) {
        Graphics2D g2d = (Graphics2D) g;
        g2d.setFont(getFont().deriveFont(Font.BOLD));
        g2d.setColor(Color.BLACK);
        g2d.fillRect(0, 0, screenSize.width, screenSize.height);
       // 当前列
        int currentColumn = 0;
       for (int x = 0; x < screenSize.width; x + = qap) {
          int endPos = posArr[currentColumn];
          g2d.setColor(Color.CYAN);
          g2d.drawString(String.valueOf(getChr()), x, endPos * gap);
         int cq = 0;
         for (int j = endPos - 15; j < endPos; j++) {
            // 颜色渐变
            cg += 20;
           if (cq > 255) {
              cq = 255; }
            g2d.setColor(new Color(0, cg, 0));
            g2d.drawString(String.valueOf(getChr()), x, j * gap);
 }
          // 每放完一帧,当前列上雨点的位置随机下移1~5行
          posArr[currentColumn] += random.nextInt(5);
         // 当雨点位置超过屏幕高度时, 重新产生一个随机位置
          if (posArr[currentColumn] * gap > getHeight()) {
            posArr[currentColumn] = random.nextInt(lines);
 }
          currentColumn++;
       }
     }
  }
   private class KeyPressListener extends KeyAdapter {
     @Override
     public void keyPressed(KeyEvent e) {
        if (e.getKeyCode() == KeyEvent.VK_ESCAPE) {
          System.exit(0);
       }
     }
  }
```

```
 public static void main(String[] args) {
   new Rain();
 }
```
}

}

## 这是html版的

```
<!DOCTYPE html>
<html>
<head>
<meta charset="utf-8">
<title> </title>
<style type="text/css">
canvas {
   display: block;
</style>
</head>
<body>
   <canvas id="canvas"></canvas>
   <script>
     function $(id) {
        return document.getElementById(id);
     }
     //画布 的大小设置
     var mywindow = window.screen;
    var canvas = $("canvas");
     canvas.width = mywindow.width;
     canvas.height = mywindow.height;
     //要输出的信息
     var str = "0123456789";
    str = str.split("");
     var fontSize = 16;//输出字体的大小
     //每列显示多少个信息
     var cols = canvas.width / fontSize;
    //数组,统计下落的位置
    var drops = [];
    for (var i = 0; i < cols; i + +) {
      drops[i] = 1; }
     var ctx = canvas.getContext("2d");
     function draw() {
        /**
        *这的黑客帝国:
        * 获取页面的 大小 包括宽度和高度
        * 用cols获取能够宽度加载列数
        * drops加载每一列的位置
        * drops[2]=10 2为第二排的 top为10
        */
        ctx.fillStyle = "rgba(0,0,0,0.05)";
        ctx.fillRect(0, 0, canvas.width, canvas.height);
        ctx.fillStyle = "green";
```

```
ctx font = fontSize + "px arial";for (var i = 0; i < cols; i + +) {
          var text = str[Math.floor(Math.random() * (str.length))];
          // console.info("x-"+i*fontSize);
 // console.info("y-"+drops[i]*fontSize);
 ctx.fillText(text, i * fontSize, drops[i] * fontSize);
          if (drops[i] * fontSize > canvas.height || Math.random() > 0.95)
            drops[i] = 0;//把位置恢复到最上面
            //控制下落的位置
         drops[i]++; }
     }
    setInterval(draw, 33);
   </script>
</body>
</html>
```